# GRA computer

# BUSTEST

Die Test- und Schulungsbaugruppe zum Erkennen von Bussignalen

für den NDR-Computer

Graf Elektronik Systeme GmbH 8960Kempten Tel. 0831-6211 Korrekturblatt zum Handbuch "BUSTEST" (erste Auflage)

1. Bauteildimensionen

In der Stückliste auf Seite 10 und auf dem Bauteile- Photo auf Seite 11 wird der Keramikkondenstor C5 einmal mit 47OnF und einmal mit 47nF bezeichnet. Auch im BestUokungaufdruck der Platinen r3 wird C5 mit 47nF angegeben. Diesen ist jedoch falsch! Der richtige Wert für C5 ist 47pF. Aber aufgepaßt, die aufgedruckte Bauteilgrüße kann leicht mißverstanden werden! Wenn dort die Zahl 470, ohne ein weiteres, kleines "p" oder ein kleines "n", steht, so wird das als  $47 * 10^{\circ}0$  (also  $47$  mal zehn hoch Hüll =47pF) gelesen.

#### 2. Schalterstellungen

In den Anwendungsbeispielen ab Seite 19 wird die Stellung der Schiebeschalter S7 und S8 falsch angegeben! Wenn sich die BUSTEST- Baugruppe inaktiv verhalten soll, müssen die Schiebeschalter S7, S8 geschlossen sein und das sind sie, wenn die Hebel unten sind (nicht oben, wie angegeben). Zum Aktivieren der Adress- Such- Funktion muß der Hebel von S8 nach oben bewegt werden, ebenso wie der Hebel von S7 zum Einstellen des Einaelschrittbetriebes nach oben geschoben werden muß.

Der Schalter S7 ist der obere der beiden Schiebeschalter und der Schalter S8 ist der untere von beiden.

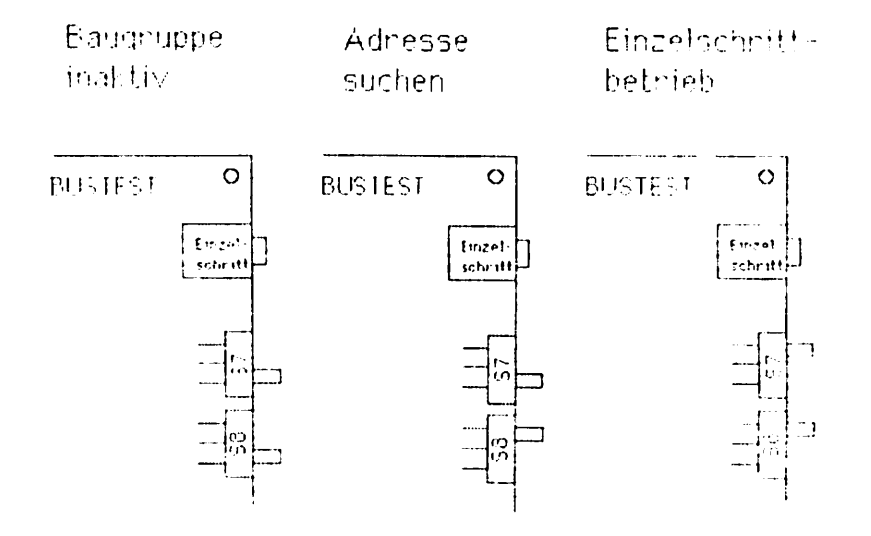

# Vorwort

C 19B7 Graf Elektronik Systeme GmbH, Kempten

Sämtliche Rechte - besonders das Übersetzungsrecht - an Text und Bildern vorbehalten. Fotomechanische Vervielfältigungen nur mit Genehmigung des Verlages. Jeder Nachdruck, auch auszugsweise, und jede Wiedergabe der Abbildungen, auch in verändertem Zustand, sind verboten.

Wichtiger Hinweis

Die in diesem Buch wiedergegebenen Schaltungen und Verfahren werden ohne Rücksicht auf die Patentlage mitgeteilt. Sie sind ausschließlich für Amateur- und Lehrzwecke bestimmt und dürfen nicht gewerblich genutzt werden.\*)

Alle Schaltungen und technischen' Angaben in diesem Buch wurden vom Autor mit größter Sorgfalt erarbeitet bzw. zusammengestellt und unter Einschaltung von wirksamer Kontrollmaßnahmen reprodu ziert. Trotzdem sind Fehler nicht ganz auszuschließen. Der Verlag und der Autor sehen sich deshalb gezwungen, darauf hinzuweisen, daß sie weder eine Garantie noch die juristische Verantwortung oder irgendeine Haftung für Folgen, die auf fehlerhafte Angaben zurückgehen, übernehmen können. Für die Mitteilung eventueller Fehler sind Autor und Verlag jederzeit dankbar.

\*) Bei gewerblicher Nutzung ist vorher die Genehmigung des möglichen Lizenzinhabers einzuholen.

Druck: Rieder, Kempten Printed in Germany. Imprime en Allemagne.

# Inhalt

# Seite

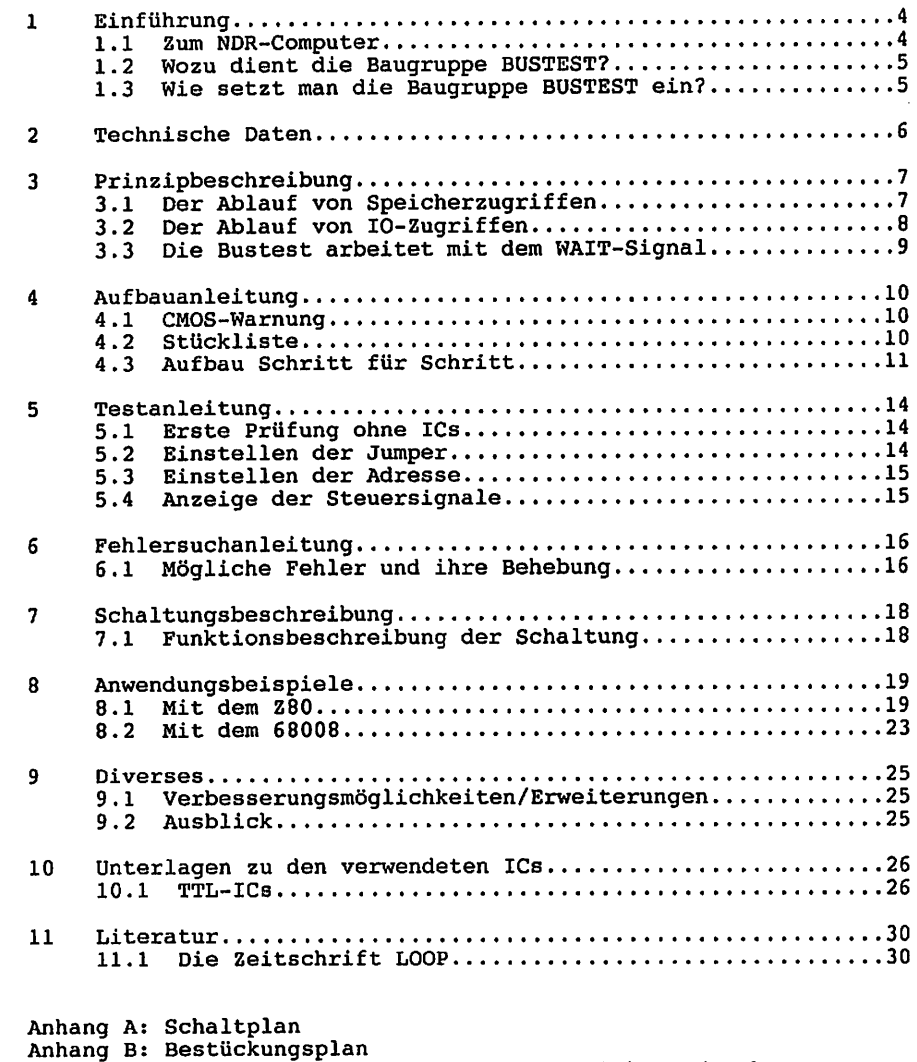

 $\overline{a}$ 

Anhang C: Layout Bestückungsseite mit Bestückungsdruck

Anhang D: Layout Bestückungsseite

Anhang E: Layout Lötseite

 $\ddot{\phantom{a}}$ 

# 1. Einführung

#### 1.1 Zum NDR-Computer

Der NDR-Computer wird in der Fernsehserie "Computer Modular Schritt für Schritt" aufgebaut, erklärt und in Betrieb genommen. Diese Serie wird vom Norddeutschen Rundfunk und vom Bayerischen Fernsehen ausgestrahlt. Es werden bald auch die Regionalsender anderer Bundesländer die Sendung in ihr Programm aufnehmen.

Zur Serie gibt es einige Begleitmaterialien, es ist daher nicht unbedingt notwendig, die Fernsehserie gesehen zu haben, um den NDR-Computer zu bauen und zu begreifen:

- Bücher:

Rolf-Dieter Klein, "Rechner modular" Der NDR-Klein-Computer selbstgebaut und programmiert ISBN 3-7723-8721-7, DM  $68,$ erschienen im Franzis-Verlag, München Auf diesem Buch baut die NDR-Serie auf

Rolf-Dieter Klein, "Die Prozessoren 68000 und 68008" Rechnerarchitektur und Sprache im NDR-KLEIN-Computer ISBN 3-7723-7651-7, DM 78. erschienen im Franzis-Verlag, München

- Zeitschriften "mc" und "ELO" des Franzis-Verlages
- Zeitschrift "LOOP" der Firma Graf (siehe Kapitel 11.1)
- Videocassetten:

lizensierte Originalcassetten für den privaten Gebrauch. Auf diesen zwei Cassetten sind die 26 Folgen der Fernsehserie enthalten. Systeme: VHS, Beta, Video 2000 Preise: siehe gültige Preisliste

# 1.2 Wozu dient die Baugruppe BUSTEST

Mit Hilfe der Baugruppe ist es möglich, die Funktion des Rechners auf Maschinenebene nachzuvollziehen. Dabei kann durch Programm stop an einer bestimmten Adresse und das schrittweise Abarbeiten des Programmes ein eventueller Softwarefehler schnell gefunden werden. Die aktulle Adresse, die Daten und die Steuersignale werden durch LED's angezeigt. Hier verweisen wir auf das Kapitel (Anwendungsbeispiele).

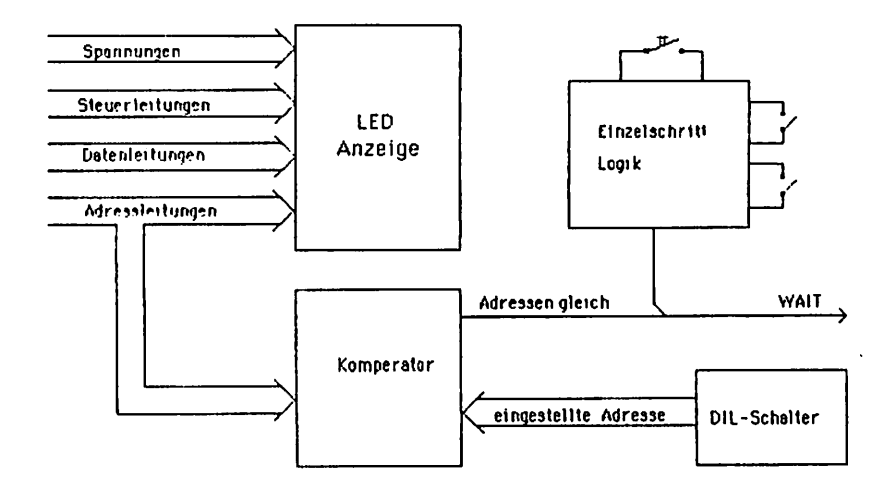

# 1.3 Wie setzt man die Baugruppe ein

Die BUSTEST kann mit allen Z80-Systemen sowie mit der CPU68K betrieben werden. Sie sollte jedoch so auf den Bus aufgesteckt werden, daß sie an vorderster Stelle auf dem Bus Platz findet. Dadurch können die DIL-Schalter bequem bedient werden. Die folgenden Abbildungen zeigen drei Konfigurationsbeispiele.

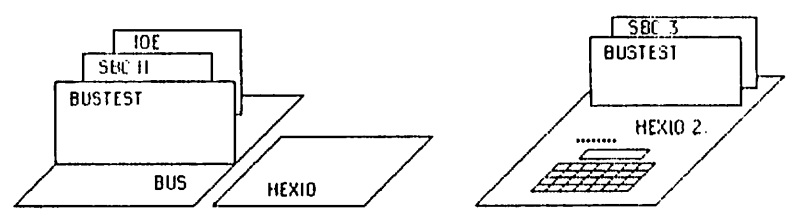

Konfigurationen mit dem Einsteigerpaket

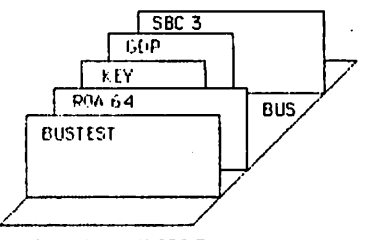

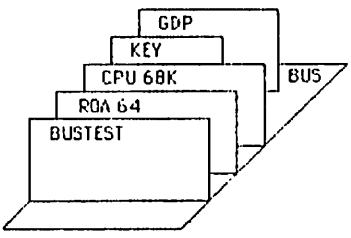

Konfiguration mit SBC 3 Konfiguration mit der 68k-CPU

# 2. Technische Daten

BUSTEST:

- Europakarte 100 x 160mm doppelseitig, NDR Bus
- Stromaufnahme 470 mA, Betriebsspannung 5 V
- Anzeige der Versorgungsspannungen -5V, +5V, -12V, +12V
- Anzeige der Datensignale DO D7
- Anzeige der Adressignale A0 A15 bzw. A0 A19
- Anzeige aller Steuersignale
- Hardware Adressenhalt (WAIT-Erzeugung)
- Ablauf im Einzelschritt mit Taster

# 3. Prinzipbeschreibung

Vereinbarung: Die in den Abbildungen verwendeten Signalbezeich nungen werden wie üblich mit einem Querstrich über der Bezeich nung gekennzeichnet. Dieser Querstich bedeutet, daß das Signal "Low"-aktiv ist, also seine Funktion erfüllt, wenn die Leitung Null-Pegel hat.Im Text ist die Darstellung mit dem Querstrich über dem Signalnamen leider nicht möglich; die "Low-Aktivität" wird mit einem vorangestellten "-" kenntlich gemacht, also z.B.  $-RD$  und  $-WR$ .

#### 3.1 Ablauf von Speicherzugriffen

Bevor wir uns mit der Funktion der BUSTEST befassen, wollen wir uns erst mal mit dem Ablauf von Speicherzugriffen vertraut machen.

Beim Speicher-Lese-Befehl gibt der Prozessor während der fallen den Flanke de ersten Taktes die Speicheradresse auf den Adress bus, von der er die Daten lesen will. Danach werden die beiden Sigale -MREQ und -RD aktiv. Der Rechner ist nun bereit, die Daten zu lesen. Ist das -WAIT - Signal beim nächsten Takt auf LOW (z.B. wegen langsamer Speicherbausteine), so wartet der Prozessor einen Takt lang und schaut bei der fallenden Taktflanke erneut, ob -WAIT noch aktiv ist. Wenn dies nicht der Fall ist, übernimmt der Rechner einen Takt später die Daten. Anschließend werden die Signale -MREQ und -RD wieder inaktiv.

Beim Speicher-Schreib-Befehl gibt der Prozessor während der fallenden Flanke des ersten Taktes die Adresse auf den Bus, auf die er die Daten schreiben will. Danach wird das -MREQ - Signal aktiv und der Prozessor legt die Daten auf den Datenbus. Während des nächsten Takts überprüft der Rechner, ob das -WAIT – Signal auf LOW ist. Ist es inaktiv, so werden einen Takt später die Daten in den Speicher geschrieben. Anschließend gehen die Signale -MREQ und -WR wieder auf HIGH.

Hier verweisen wir auf das Kapitel 8.

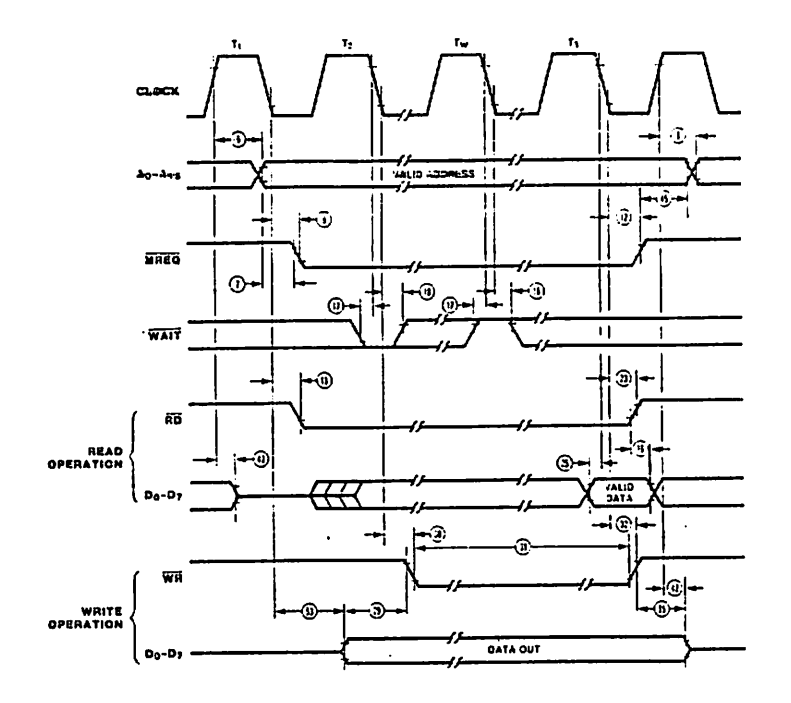

#### 3.2 Ablauf von IO-Zugriffen

Beim IO-Lese-Befehl legt der Prozessor die Portadresse auf den Bus, von der er lesen will. Im Takt darauf gehen -IORQ und -RD auf LOW. Dann wird automatisch ein WAIT-Zyklus durch den Prozes sor eingefügt. Dieser WAIT-Zyklus gibt dem IO-Port genügend Zeit um die Portadresse zu decodieren und die Daten bereitzustellen. Danach liegen die Daten auf dem Datenbus. Ist einen Takt später -WAIT immer noch aktiv, wird ein weiterer WAIT-Zyklus durchge führt. Andernfalls werden bei der darauffolgenden fallenden Flanke die Daten vom Prozessor übernommen.

Beim IO-Schreib-Befehl legt der Prozessor zunächst die  $Port$ adresse auf den Adressbus, an die er die Daten senden will Danach gibt der Rechner die Daten auf den Datenbus. Kurz danach gehen -IORQ und -WR auf LOW und der WAIT-Zyklus wird eingefügt. Ist danach kein weiterer WAIT-Takt nötig, werden die Daten vom Port übernommen.

Ein Port stellt eine Einheit dar, mit der der Computer mit der 'Außenwelt' (Schalter, Lampen, Motoren, e.t.c.) in Verbindung treten kann. Dabei können die Daten (8-Bit breit) vom Prozessor zum Port als auch in die andere Richtung fließen. Wird ein Port angesprochen, so ist dazu eine Portadresse nötig. Diese gibt der Prozessor auf den Adressbus. Zusätzlich müssen die Signale -IORQ sowie -RD oder -WR aktiv sein.

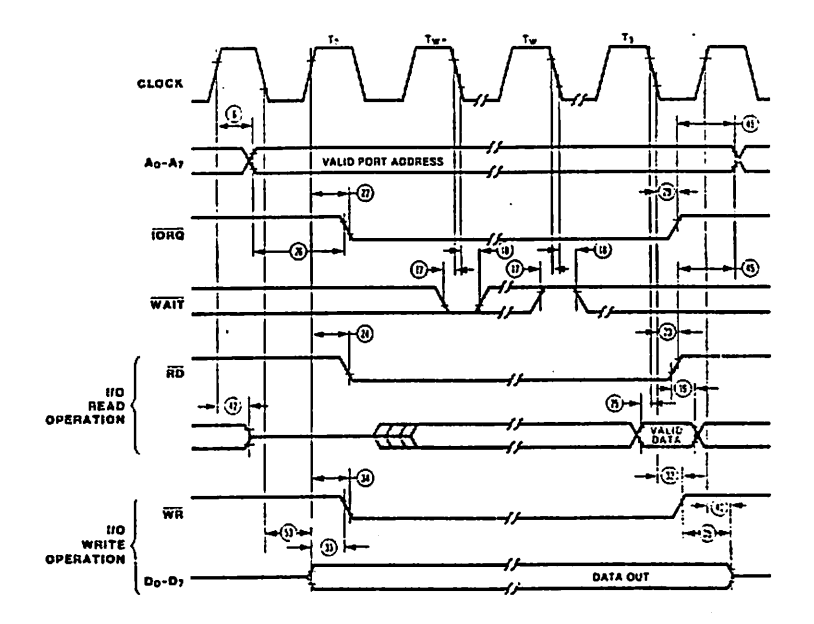

# 3.3 Die BUSTEST arbeitet mit dem WAIT-Signal

Beim Aufsuchen einer Adresse wird diese durch die DIL-Schalter eingestellt. Ist diese Adresse erreicht, geht das Signal -WAIT auf LOW und das Programm hält an. Desweiteren wird im Einzelschritt das -WAIT-Signal immer für kurze Zeit inaktiv, so daß ein weiterer Programmschritt ablaufen kann. Die nachfolgende Abbildung zeigt einen solchen WAIT-Verlauf.

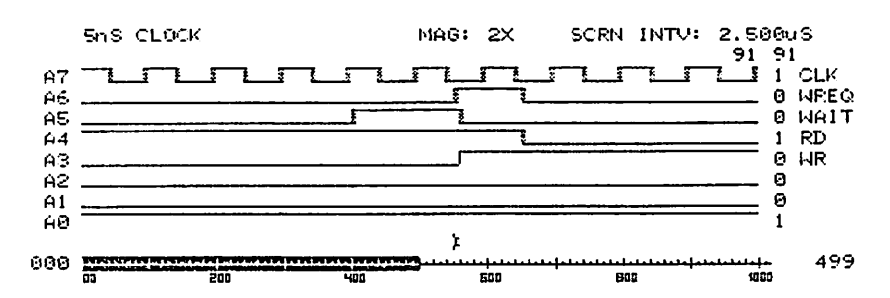

#### NICOLET PARATRONICS

# 4. Aufbauanleitung

# 4.1 CMOS-Warnung

CMOS-Bausteine sind hochempfindlich gegen elektrostatische Auf ladung! Bewahren oder transportieren Sie CMOS-Bausteine nur auf dem leitenden Schaumstoff! Alle Pins müssen kurzgeschlossen sein.

Tip: Fassen Sie an ein geerdetes Teil (z.B. Heizung, Wasserleitung) bevor Sie einen Baustein berühren.

Bitte beachten Sie hierzu auch den Artikel "Schutzmaßnahmen für MOS-Schaltungen" in unserer Zeitschrift L00P3.

# 4.2 Stückliste

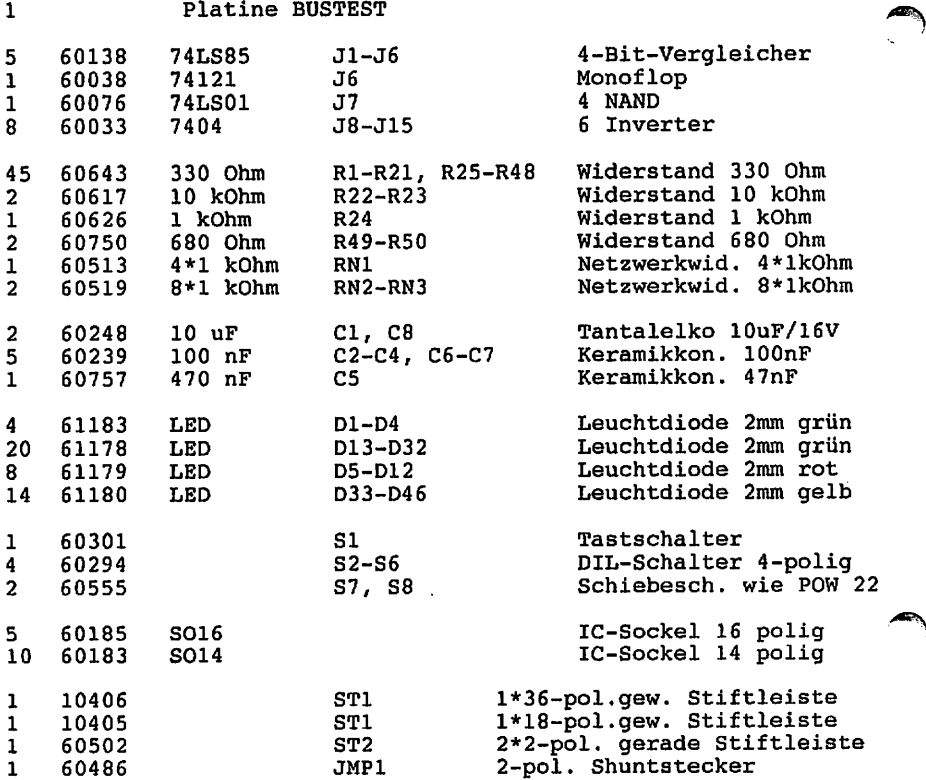

 $\mathcal{L}^{\mathcal{A}}$ 

 $\ddot{\phantom{0}}$ 

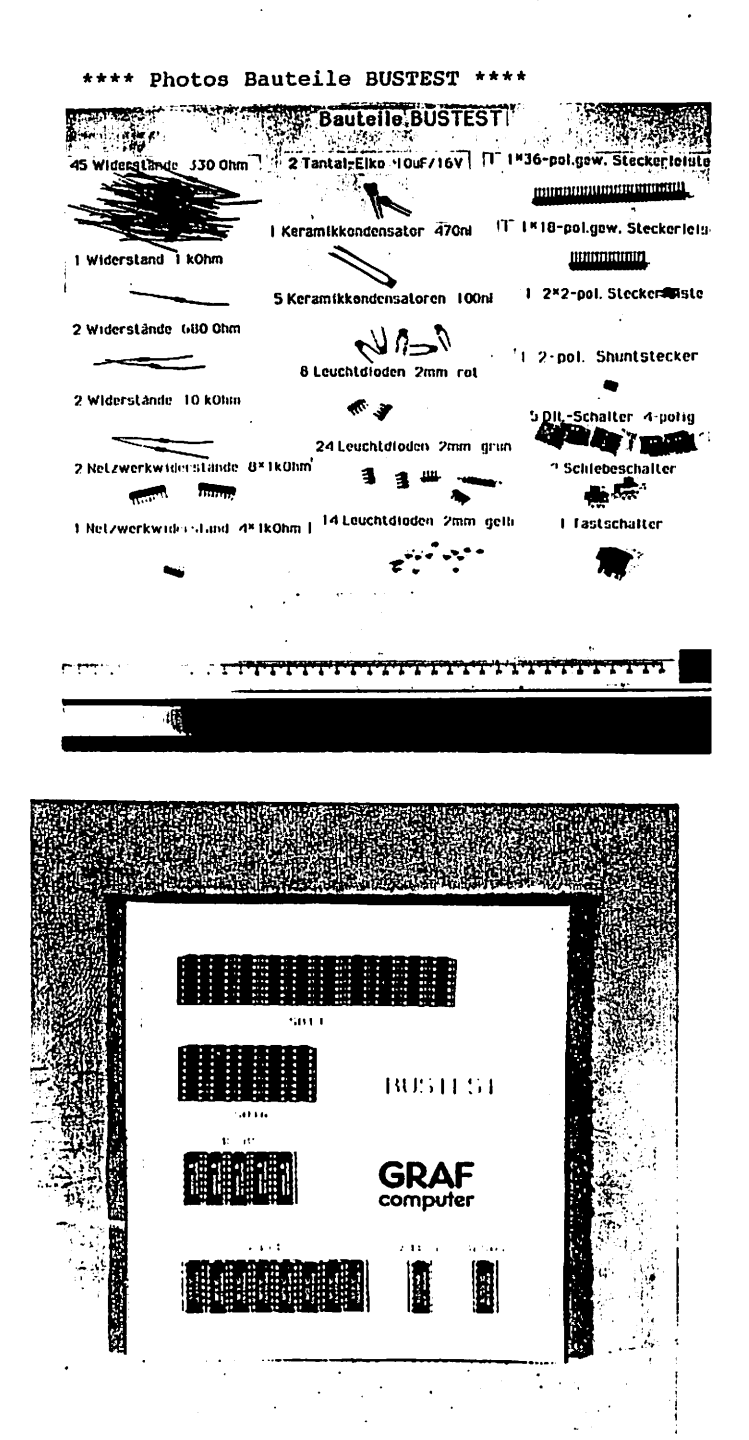

# 4.3 Aufbau Schritt für Schritt

Auf einer Seite der Leiterplatte steht der Hinweis "löts" (Lötseite); auf dieser Seite wird ausschließlich gelötet. Die Bauteile sind nur auf der anderen Seite aufzustecken, der Bestückungsseite. Beim Einlöten der Bauelemente beginnt man am besten mit der gewinkelten Steckerleiste. Es sollte darauf geachtet werden, daß die Leiste parallel zur Leiterplatte liegt, um gut auf den Bus gesteckt werden zu können. Dabei sollten zuerst die beiden äußeren Stifte und einer in der Mitte verlötet werden. Dann empfiehlt es sich nachzuschauen, ob die Stecker parallel zur Leiterplatte liegen und ob keine "Bäuche" zwischen den verlöteten Stiften liegen. Sollten Bäuche vorhanden sein, muß wiederum in der Mitte der Bäuche ein Stift unter Druck angelötet werden. Liegt die Steckerleiste dann richtig, können die restlichen Stifte verlötet werden.

Nun wird die Leiterplatte mit den IC-Sockeln bestückt. Dabei muß darauf geachtet werden, daß die Sockel richtig aufgesteckt werden. Im Bestückungsplan sind die Richtungen mit einer Kerbe gekennzeichnet. Sie muß mit der Richtung der Kerbe in der Fassung übereinstimmen. Außerdem ist die Lage der Fassungen auch auf der Bestückungsseite der Platine durch den Aufdruck (falls vorhanden) sehr deutlich zu erkennen.

Es sollten alle Fassungen auf einmal aufgesteckt werden und zum Verlöten umgedreht werden; dabei ist es hilfreich, wenn man beim Umdrehen die Fassungen mit einem Stück Karton auf die Platine drückt. So wird erreicht, daß die Fassungen alle eben und gerade liegen. Beim Löten sollten wiederum nur zwei Pins jeder Fassung (möglichst diagonal) verlötet werden. So können anschließend schräg liegende Fassungen noch problemlos korrigiert werden. Bevor die restlichen Pins verlötet werden, sollte noch auf die Bestückungsseite geschaut werden, ob die Fassungen richtig liegen und die Richtungen der Fassungen stimmen.

Die Kondensatoren Cl und C8 sind gepolt und dürfen auf keinen Fall falsch herum eingelötet werden. Der Pluspol ist mit einem "+" und evtl. einem schwarzen Strich gekennzeichnet. Im Bestück ungsplan ist der Pluspol ebenfalls mit einem "+" gekennzeichnet.

Die Kondensatoren C2 - C7 sind ungepolt und können ohne auf die Polung zu achten eingelötet werden.

Die Widerstände R1-R50 sind Einzelwiderstände mit Farbcode:

Die Widerstände R1-R21 und R25-R48 sind 330 Ohm Widerstände mit dem Farbcode: orange - orange - braun. Die Widerstände R22 und R23 sind 10 kOhm Widerstände mit dem Farbcode: braun - schwarz - orange. Der Widerstand R24 ist ein 1 kOhm Widerstand mit dem Farbcode:  $braun - schwarz - rot.$ Die Widerstände R49 und R50 sind 680 Ohm Widerstände mit dem Farbcode: blau - qrau - braun. Die Netzwerkwiderstände RN1, RN2 und RN3 haben einen gemeinsamen Anschluß, der auf den Bauelementen durch einen kleinen Punkt gekennzeichnet ist. Diese Punkte auf den Bauelementen müssen auf der Baugruppe so zu liegen kommen, daß sie zu der mit einem "+" gekennzeichneten Seite zeigen. Die Netzwerkwiderstände müssen die Aufschrift "102" tragen (4\*lkOhm bzw. 8\*lkOhm).

the company of the company of

Die Leuchtdioden D5 - D32 sind zu 4-fach-Zeilendioden zusammengefaßt. Die LEDs D1 - D4 und D33 - D46 sind Einzelleuchtdioden. Die Polarität der Leuchtdioden ist durch eine Fahne am Minuspol gekennzeichnet.

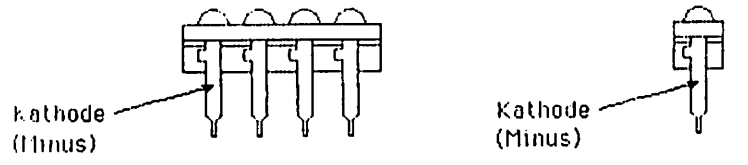

### Zeile mit 4 Dioden

Bei den Datensignalen (D5-D12), den Adressignalen (D13-32) und den Steuersignalen (D33-46) werden die LEDs so eingesetzt, daß der positive Anschluß zum Platinenrand zeigt. Die Leuchtdioden der Spannungssignale (D1-D4) werden unterschiedlich eingesetzt. Dl, D3 und D4 werden mit dem positiven Anschluß und D2 mit dem negativen Anschluß zum Platinenrand hinzeigend eingelötet.

Anstelle des Widerstandes R23 (10k) kann auch ein 20kOhm Spindeltrimmer eingelötet werden. Dadurch kann die Impulszeit am Ausgang des J6 verändert werden.

\*\*\*\* Photo Baugruppe BUSTEST \*\*\*\*

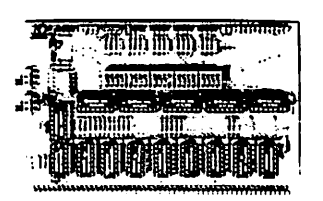

# 5. Testanleitung

# 5.1 Erste Prüfung ohne ICs

Die Platine ist bis jetzt erst mit den Sockeln und mit den passiven Bauelementen bestückt. Mit diesem Aufbau wird der erste Test durchgeführt. Zu diesem Test muß die Baugruppe in den Bus gesteckt werden.

Achten Sie beim Einstecken in den Bus, daß Sie die Baugruppe richtig herum einsetzen. Ein falsches Einstecken, z.B. um ein Pin zu weit rechts kann zu Kurzschlüssen führen und kann Bauelemente zerstören.

Nach dem Einstecken der Leiterplatte muß der Rechner weiter problemlos funktionieren. Falls nein - weiter mit Kapitel 6.

Man mißt, ob an allen IC-Sockeln die Versorgungsspannung von +5V ankommt. Dabei liegt bei Standard-TTL-Bausteinen jeweils am letz-"\* ten Pin einer Fassung (z.B. bei 14-poligen an Pin 14) die Ver sorgungsspannung von +5V. OV bzw. Masse liegt jeweils auf dem letzten Pin der ersten Reihe (bei 14-poligen auf Pin 7, bei 16 poligen auf Pin 8, bei 20-poligen auf Pin 10).

Liegt die Versorgungsspannung +5V und 0V (Masse) an den richtigen Pins an, dann können die ICs eingesetzt werden. Dabei muß auf die Richtung der ICs geachtet werden. Die Markierung auf dem IC muß mit der Kerbe in der Fassung übereinstimmen.

Für weitere Tests verweisen wir auf das Kapitel 8.

# 5.2 Einstellen der Jumper

Mit JMP 1 wird die Breite der zu suchenden Adresse eingestellt. Wird mit einem Z80-Prozessor gearbeitet, so werden nur die Adres sen A0 A15 benötigt. Verfügt man dabegen über einen 68008- Prozessor, so ist der Jumper auf die Adressen A0 - A19 einzustellen.

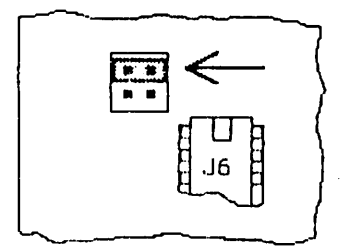

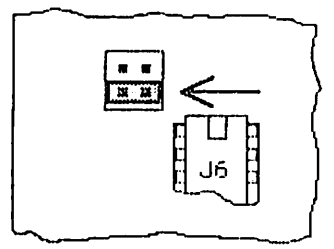

Jumpereinalellung für Z80 Jumperein3lel1ung für68008

# 5.3 Einstellen der Adresse

Mit den DIL-Schaltern S2-S6 kann die gesuchte Adresse eingestellt werden. Das nachfolgende Beispiel zeigt die Schalterstellung für die Adresse \$E9C00. Für den Z80 sind nur die Schalter S3-S6 notwendig.

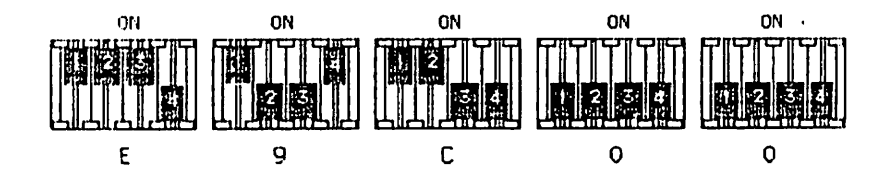

# 5.4 Anzeige der Steuersignale

Auf der Baugruppe BUSTEST werden die Steuersignale rechts oben durch die 14 gelben Leuchtdioden angezeigt. Die nachfolgende Abbildung zeigt, wie die Steuersignale den einzelnen LED's zugeordnet sind.

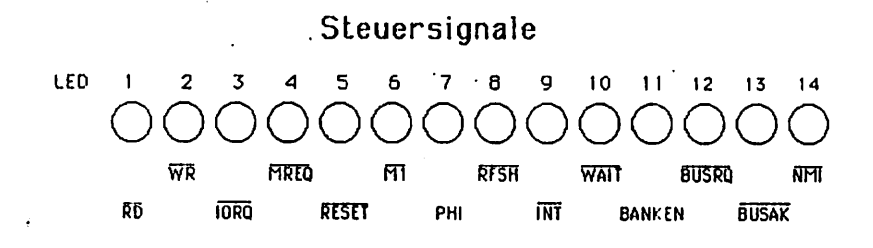

# 6. Fehlersuchanleitung

Sollte Ihre Baugruppe bei den in Kapitel 5 beschriebenen Tests nicht funktionieren, so heißt es jetzt systematisch auf Fehler suche zu gehen.

Wir wollen Ihnen nun ein paar Vorschläge machen, wie eine systematische Fehlersuche mit und ohne Oszilloskop vor sich gehen kann:

# 6.1 Mögliche Fehler und ihre Behebung

- 6.1.1 Sind die bisher verwendeten Baugruppen in Ordnung? (Funktionierte das System ohne die Baugruppe BUSTST)
- 6.1.2 Sind die Jumper richtig gesteckt?
- 6.1.3 Machen Sie zuerst eine Sichtprobe. Können Sie irgendwo auf der Platine unsaubere Lötstellen (zuviel Lötzinn, manchmal zieht das Lötzinn Fäden) erkennen, die eventuell einen Kurzschluß verursachen könnten? Dann müssen sie diese Lötstellen nachlöten und die unzulässige Verbindung beseitigen.
- 6.1.4 Haben Sie auch alle ICs richtig herum und am richtigen Platz eingesteckt? (Vergleiche mit Bestückungsplan)
- 6.1.5 Sind alle gepolten Bauteile (Elkos, Dioden, usw.) richtig herum eingelötet?
- 6.1.6 Haben sie auch keine Lötstelle vergessen zu löten? (sehen sie lieber noch einmal nach)
- 6.1.7 Sehen Sie irgendwo "kalte" Lötstellen? Kalte Lötstellen erkennt man daran, daß sie nicht glänzen, sie sind im Vergleich mit richtig gelöteten Lötstellen trübe.
- 6.1.B Haben Sie auch nicht zu heiß gelötet? Wenn der Lötkolben zu heiß eingestellt ist und (oder) Sie zu lange auf der Lötstelle bleiben, dann kann es passieren, daß sich die Leiterbahnen von der Platine lösen und Unter brechungen bilden. Ferner kann es auch passieren, daß Durchkontaktierungen unterbrochen werden, oder daß Bauteile durch zu heißes Löten zerstört werden.
- 6.1.9 Nehmen Sie alle ICs aus ihren Fassungen, Nehmen Sie sich die Layouts zur Hand und kontrollieren Sie alle Leiter bahnen, mit einem Durchgangsprüfer oder mit einem Ohmmeter auf Durchgang. Bereits kontrollierte Leiterbahnen können Sie, der Übersicht wegen, auf dem Layout mit Bleistift durchstreichen oder mit Farbstiften nachziehen.

6.1.10 Prüfen sie die Versorgungsspannung mit einem Digital-Voltmeter (am Bus +5V, nicht am Netzgerät, da am Kabel bei starker Belastung bis zu 0.5V abfallen können). Toleranzen von +- 5% also von 4,75V bis 5,25V sind erlaubt. Falls die Spannung zu gering ist, prüfen Sie, ob die Verbindung vom Netzteil zum Bus mit ausreichend dickem (mind. mm Quadrat) Kabel erfolgt ist. Gegebenenfalls müssen Sie Ihr Netzteil nachregeln. Vorsicht: nie über 5,1V nachregeln, da sich auf einigen Platinen 5,1V Zenerdioden befinden, die ab 5,1V durchschalten, was entweder zum Zusammenbruch Ihrer Versorgungsspannung führt oder die Zenerdiode bis zu Ihrer Zerstörung erhitzt, übrigens: Wir empfehlen 5,05V.

Wenn Sie alle Leiterbahnen kontrolliert haben und nichts gefunden haben, dann ist die Wahrscheinlichkeit groß, daß ein Bauteil defekt ist.

Falls Sie keine Meßgeräte haben, dann müssen Sie alle Bauteile systematisch austauschen, bis Sie das Defekte gefunden haben. Verwenden Sie dazu eventuell eine zweite Baugruppe (die eines Freundes oder eines Bekannten).

Sollten Sie gar nicht zurande kommen, hilft Ihnen unser Pauschal-Reparatur-Service, dessen Bedingungen Sie der Preisliste ent nehmen können.

# 7. Schaltungsbeschreibung

# 7.1 Wie funktioniert die Baugruppe

Die Baugruppe BUSTEST kann in drei Funktionsblöcke eingeteilt werden:

- Ruhezustand
- Adresse suchen
- Programmablauf im Einzelschritt

#### 7.1.1 Ruhezustand

Im Ruhezustand sind die Schalter S7 und S8 geschlossen. Die Pins und des Nand-Gatters (IC7) sind somit HIGH. Dadurch ist Pin II auf LOW und das Steuersignal -WAIT HIGH. Der Ablauf des Computers wird nicht unterbrochen.

# 7.1.2 Adresse suchen

Mit den 20 DIL-Schaltern ist es möglich, eine bestimmte Adresse zu suchen. Dadurch werden diese entsprechend der gewünschten Adresse eingestellt und der Schalter S8 geöffnet. Nach dem Programmstart vergleichen die Komperatoren (IC1-IC5) die aktuelle Adresse mit der eingestellten Adresse. Sind die beiden Adressen gleich, so schalten alle Komperatoren durch und Pin und 6 des Nand-Gatters (IC7) werden HIGH. Pin 11 wird ebenfalls HIGH. Da der Taster im Ruhezustand stets auf HIGH-Pegel ist wird das Steuersignal -WAIT aktiviert (LOW). Dadurch gelangt der Prozessor in den Wartezustand und das Programm bleibt bei dieser Adresse stehen. Die LEDs zeigen den Zustand der Daten-, Adressund Steuerleitungen an.

#### 7.1.3 Programmablauf im Einzelschritt

Will man das Programm im Einzelschritt weiter ablaufen lassen, so muß dazu der Schalter S7 geöffnet werden. Dadurch wird gewähr leistet, daß am Pin 11 des ICs 7 stets eine logische EINS ist. Wird nun der Taster gedrückt, so wird der Ausgang des IC's kurzzeitig (ca. 400ns) LOW. Nun wird auch das -WAIT-Signal für kurze Zeit inaktiv und der nächste Programmschritt kann ablaufen. So kann Schritt für Schritt das Programm anhand der LEDs abge arbeitet werden.

# 8. Anwendungsbeispiele

#### 8.1 Mit dem Z80

1. Anwendungsbeispiel mit dem Einsteigerpaket Z80

Mit Hilfe dieses Beispiels sind die Speicherzugriffe (Lese- und Schreib-Befehl) sehr gut zu erkennen. Dies kann durch schritt weises Abarbeiten der nachfolgenden Punkte geschehen.

1. Schalter S7 und S8 schließen (Hebel oben)

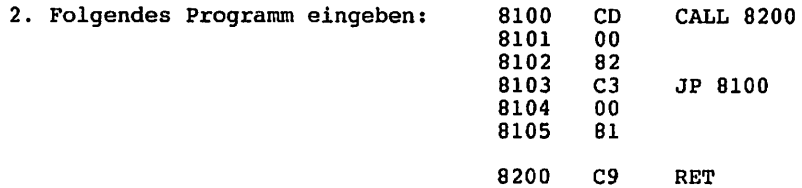

- 2.1 Das Programm verzweigt zunächst in ein Unterprogramm. In Adresse 8200 wird sofort wieder ins Hauptprogramm zurückgesprungen. Danach läuft das Programm wieder von vorne ab.
- 3. DIL Schalter auf Adresse 8100 einstellen
- 4. Schalter S8 öffnen (Adresse einfangen)
- 5. Programm starten (Der Computer bleibt bei der Adresse 8100 stehen)
- 6. Schalter S7 öffnen (Einzelschritt)
- 7. Durch Taster das Programm Schritt für Schritt ablaufen lassen. Dabei ergeben sich folgende Bitmuster:

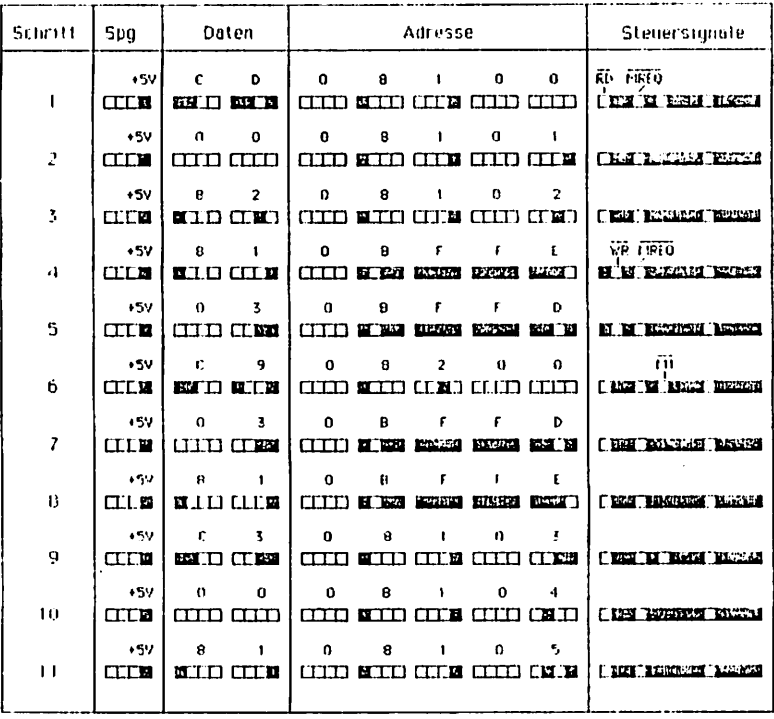

## ■ LED leuchlet

El LED Teuchtel nicht

 $\blacktriangleleft$ 

- 1.Schritt: Auf Adresse 8100 steht der Befehl CD (CALL). Die Steuersignale RD und MREQ werden aktiv. MREQ signalisiert, daß auf dem Adressbus eine gültige Adresse anliegt. Der Prozessor ist bereit, den Inhalt des Datenbusses in den Akkumulator zu laden.
- 2.Schritt: Die niederwertigen zwei Bytes der Unterprogramm adresse werden in den Akkumulator geladen.
- 3.Schritt: Die höherwertigen zwei Bytes der Unterprogrammadresse werden in den Akkumulator geladen.
- 4.Schritt: Das Steuersignal WR wird aktiv. Die höherwertigen Bytes der Rücksprungadresse werden in den Speicher geschrieben {auf dem Stackpointer abgelegt).
- 5.Schritt: Die niederwertigen Bytes werden in den Speicher geschrieben.
- 6.Schritt: Das Programm ist auf die Adresse B200 gesprungen. Hier wird der Befehl C9 (RTS) in den Prozessor gelesen.
- 7.Schritt: Die höherwertigen Bytes der Rücksprungadresse werden vom Stackpointer geholt.
- 8.Schritt: Die niederwertigen Bytes der Rücksprungadresse werden vom Stackpointer geholt.
- 9.Schritt: Der Befehl C3 (JP) auf Adresse 8103 wird vom Pro zessor gelesen.
- 10.Schritt: Die niederwertigen Bytes der Sprungadresse werden gelesen.
- 11.Schritt: Die höherwertigen Bytes der Sprungadresse werden gelesen.
- 12.Schritt: Das Programm beginnt wieder von vorne.

2. Anwendungsbeispiel:

 $\mathscr{E}$ 

Hier sind ebenfalls die Speicherzugriffe zu erkennen, Dazu führe man nachfolgende Punkte aus.

- 1. Beide Schalter geschlossen (Hebel oben)
- 2. Testprogramm eingeben:

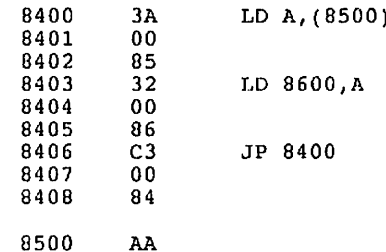

- 2.1 Zunächst wird die Konstante AA auf Adresse 8500 in den Akkumulator geladen. Anschließend wird dieser Wert in<br>Adresse 8600 geschrieben. Danach beginnt das Programm wieder von vorne.
- 3. DIL Schalter auf Adresse 8400 einstellen
- 4. Schalter S8 öffnen (Adresse einfangen)
- 5. Programm starten
- 6. Schalter S7 öffnen (Einzelschritt)
- 7. Programm Schritt für Schritt ablaufenlassen.

Durch die LEDs ist das Lesen der Konstanten aus Adresse 8500 (-RD wird aktiv) sowie das Schreiben der Konstanten in Adresse 8600 (-WR wird aktiv) gut erkennbar.

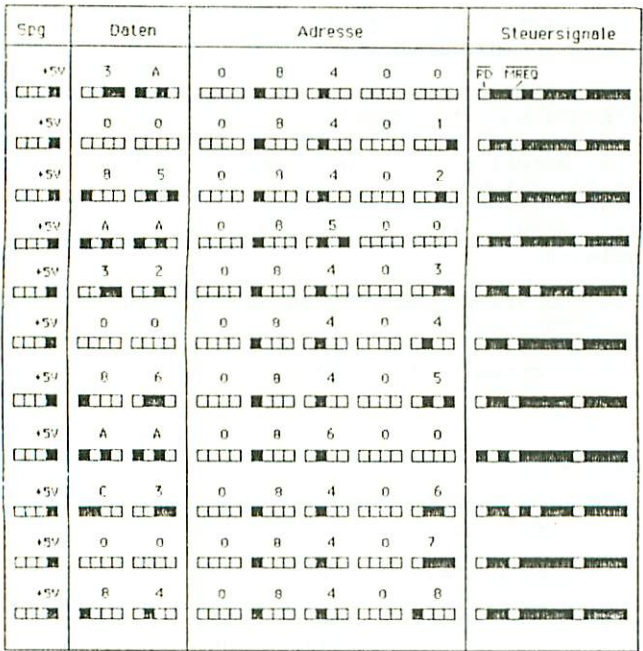

**E LED** leuchtet

[] LED leuchtet nicht

Rucksprung zum Anfang

#### 8.2 Beispiel mit dem 68008 Prozessor

In diesem Beispiel sind die Speicherzugriffe anhand der Leuchtdioden zu erkennen. Dabei verfahre man nach folgenden Schritten.

- 1. Schalter S7 und S8 schließen (Hebel oben)
- 2. Folgendes Programm eingeben: start: move  $#82, d0$

3. Nach dem Assemblieren erscheint folgendes Bild:

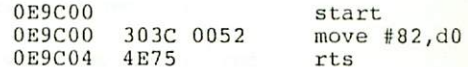

rts

3.1 Hier wird der dezimale Wert B2 in das Register DO geladen.

4. DIL- Schalter auf Adresse 0E9CGO einstellen

5. Schalter S8 öffnen (Adresse einfangen)

- 6. Programm starten (Das Programm bleibt bei der Adresse 0E9C00 stehen)
- 7. Schalter S7 öffnen (Einzelschritt)
- 8. Durch Taster das Programm Schritt für Schritt ablaufen lassen. Dabei ergeben sich folgende Bitmuster:

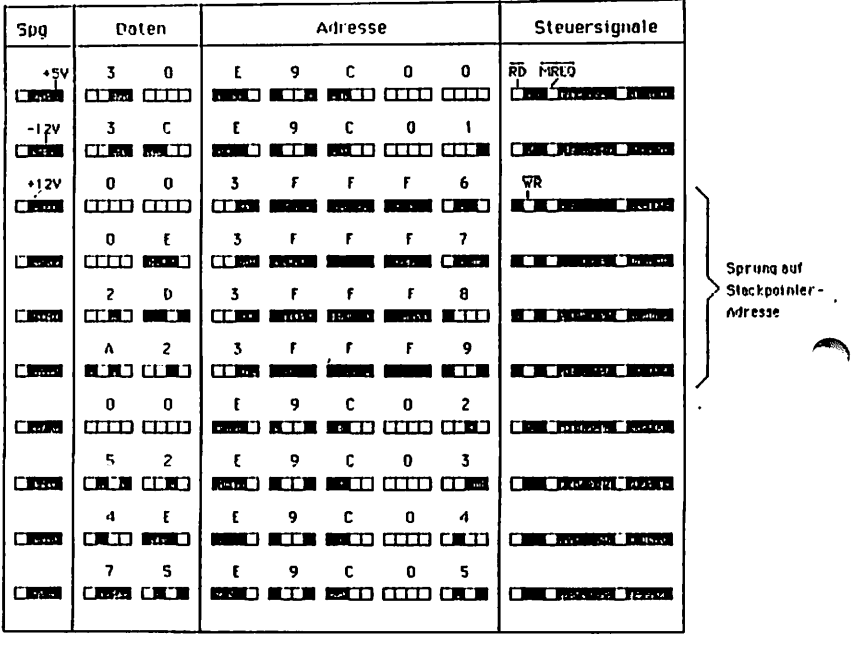

 $\sim$ 

 $\ddot{\phantom{a}}$ 

[] LED leuchlet nicht | | | LED leuchtet

 $\sim 10^7$ 

 $\sim$ 

æ,

 $\sim$ 

# 9. Diverses

# 9.1 Verbesserungsmöglichkeiten

#### 9.2 Ausblick

Korrekturen für dieses Handbuch werden in der Zeitschrift LOOP bekanntgegeben. Man sollte dann die fehlerhaften Stellen von Hand korrigieren.

### 9.3 Kritik

Bitte senden Sie uns die ausgefüllte Kritikkarte, die dem Bausatz beiliegt, zurück. Sie helfen uns, unsere Produkte und unseren Service noch besser zu gestalten.

Für Fehlermeldungen und Verbesserungen, die dieses Handbuch betreffen, sind wir immer dankbar!

# 10. Unterlagen zu den verwendeten ICs

# 10.1 TTL-ICs

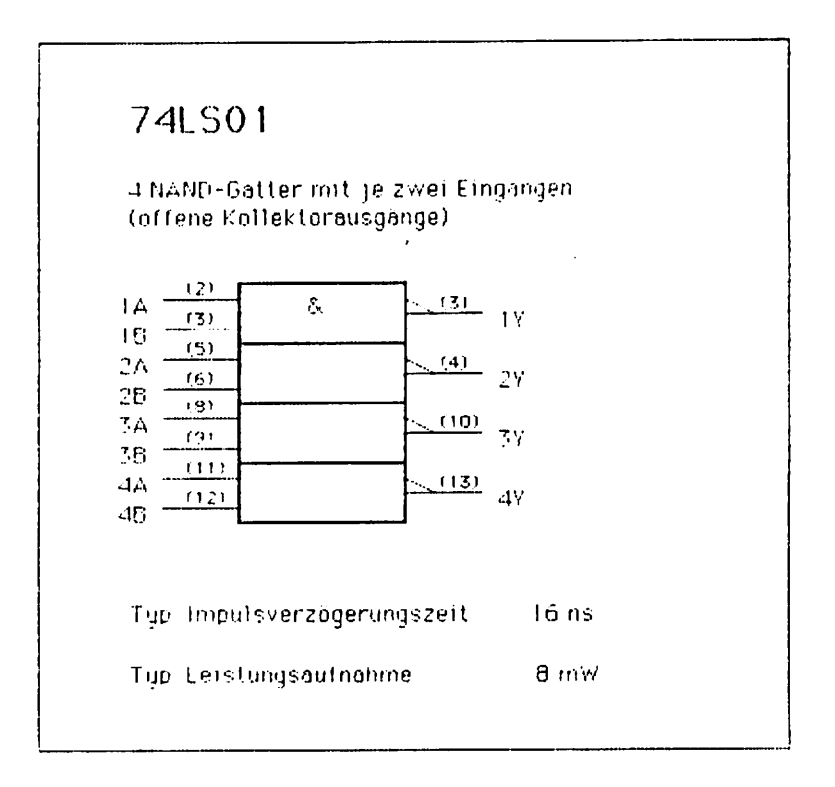

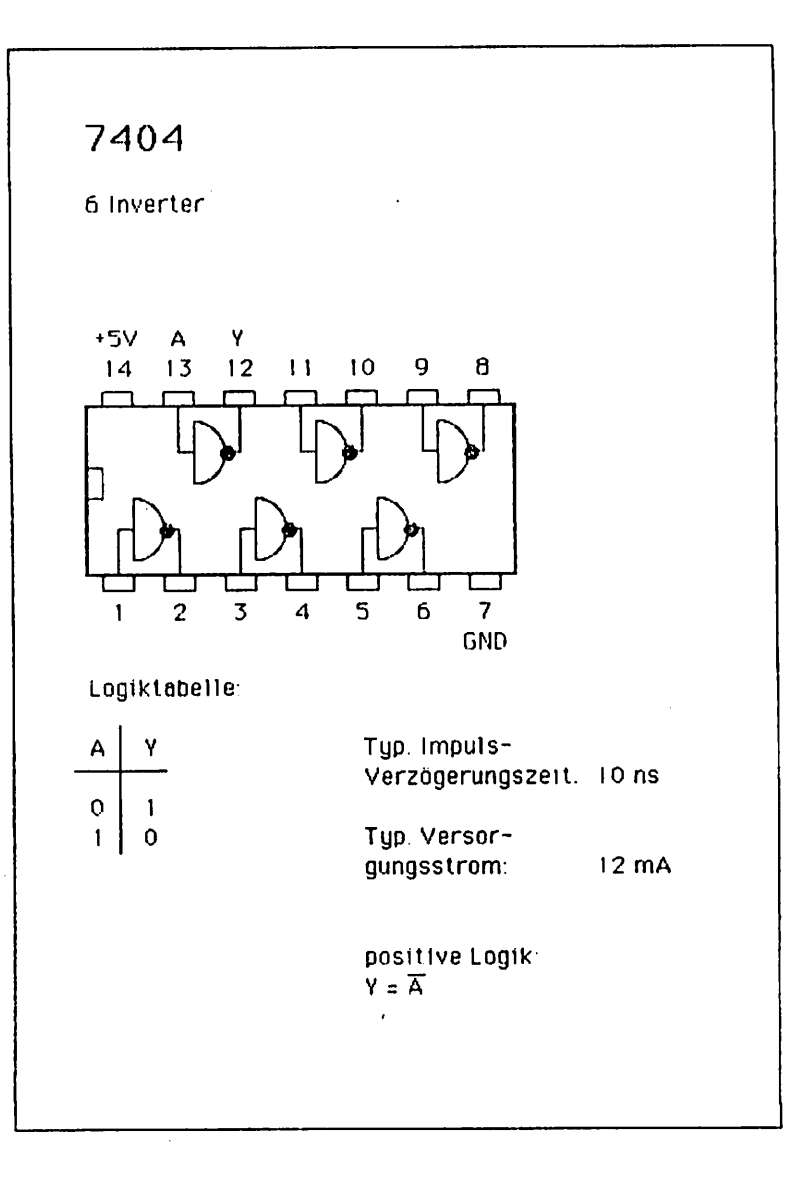

 $\hat{\boldsymbol{\beta}}$ 

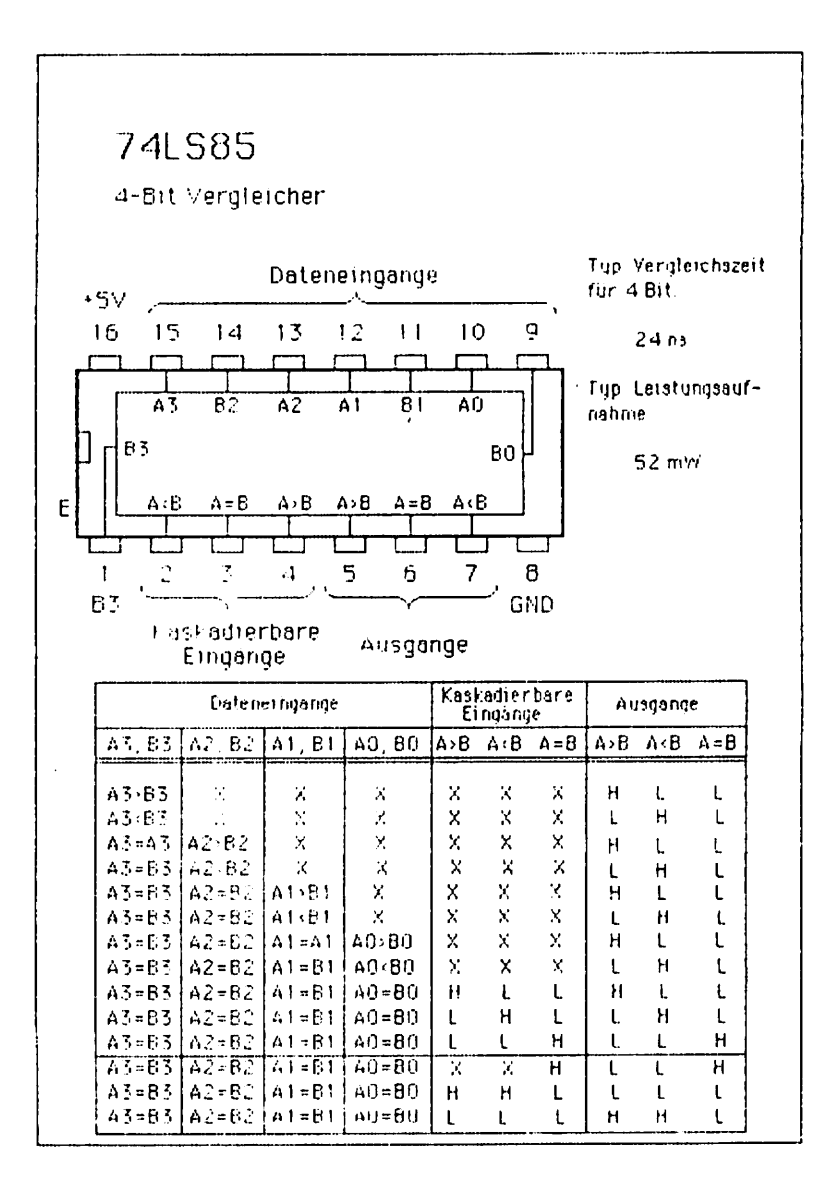

**AZS** 

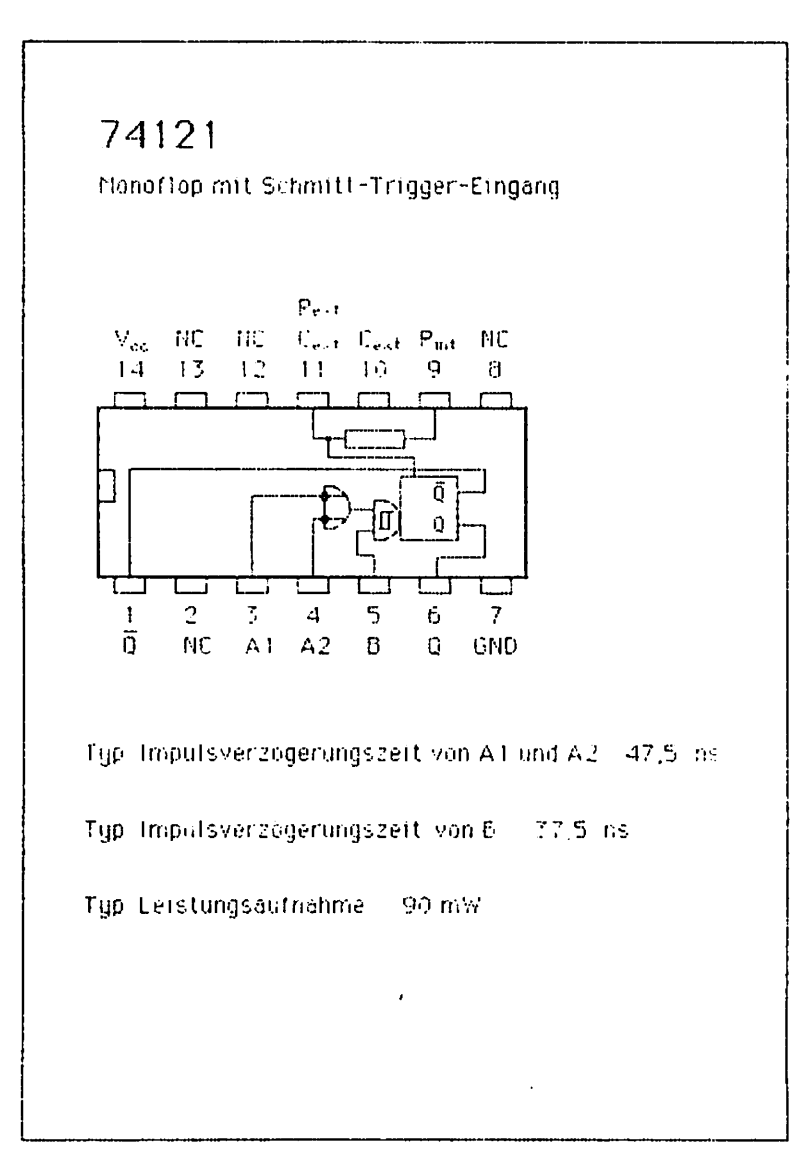

# 11. Literatur

# 11.1 Hinwels auf LOOP

ï

In unserer Zeitschrift LOOP wird regelmäßig über neue Produkte und Änderungen bzw. Verbesserungen berichtet. Es ist für Sie von großem Vorteil, LOOP zu abonnieren, denn dadurch ist sicherge stellt, daß Sie auch immer über die neuesten Informationen verfügen.

Ein LOOP-Abo können Sie bei jeder Bestellung einfach mitbestellen.

Auch auf der Kritikkarte können Sie ein LOOP-Abo ganz einfach bestellen.

 $\cdot$ 

 $\curvearrowleft$ 

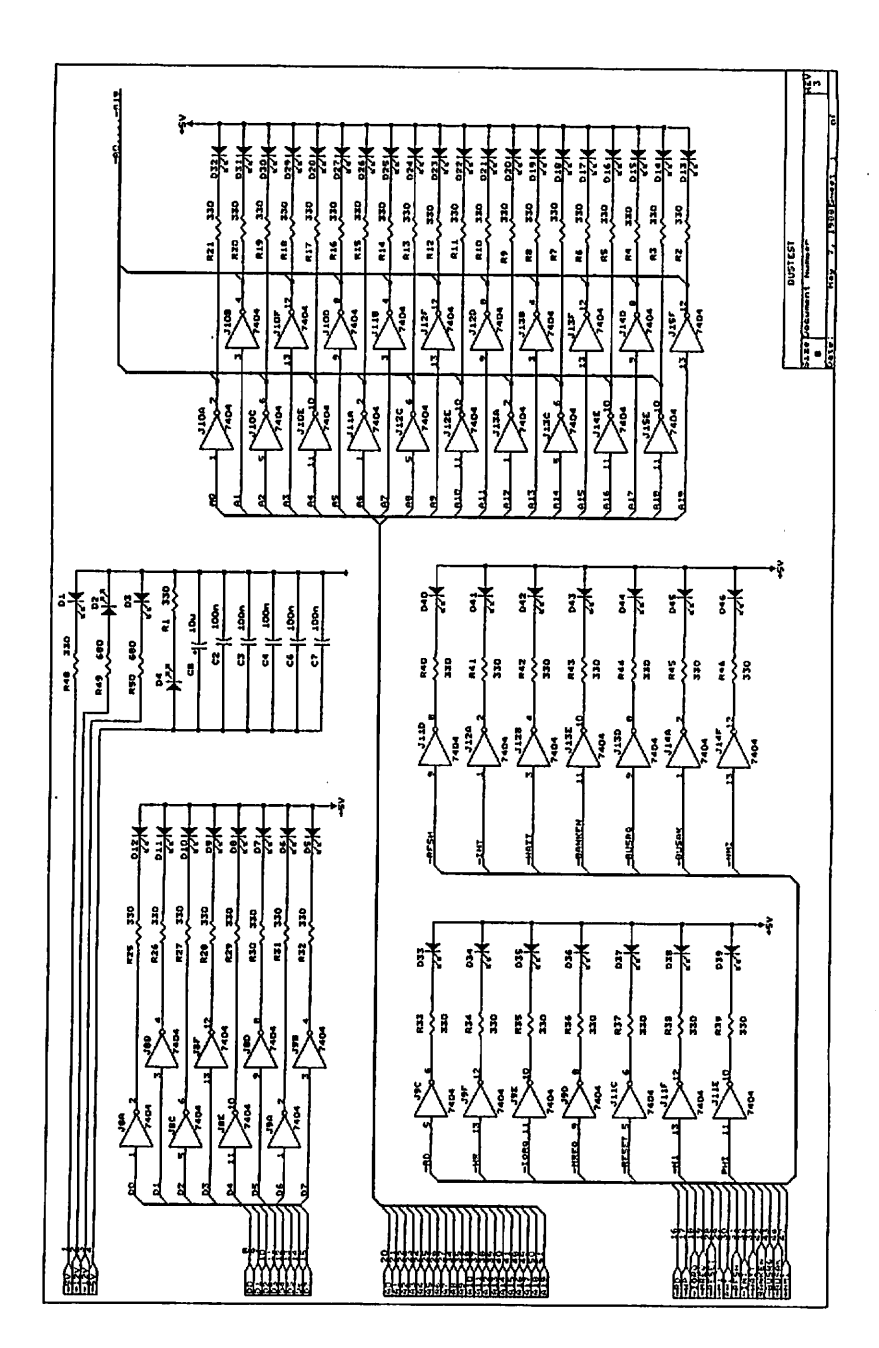

 $\sqrt{2}$ 

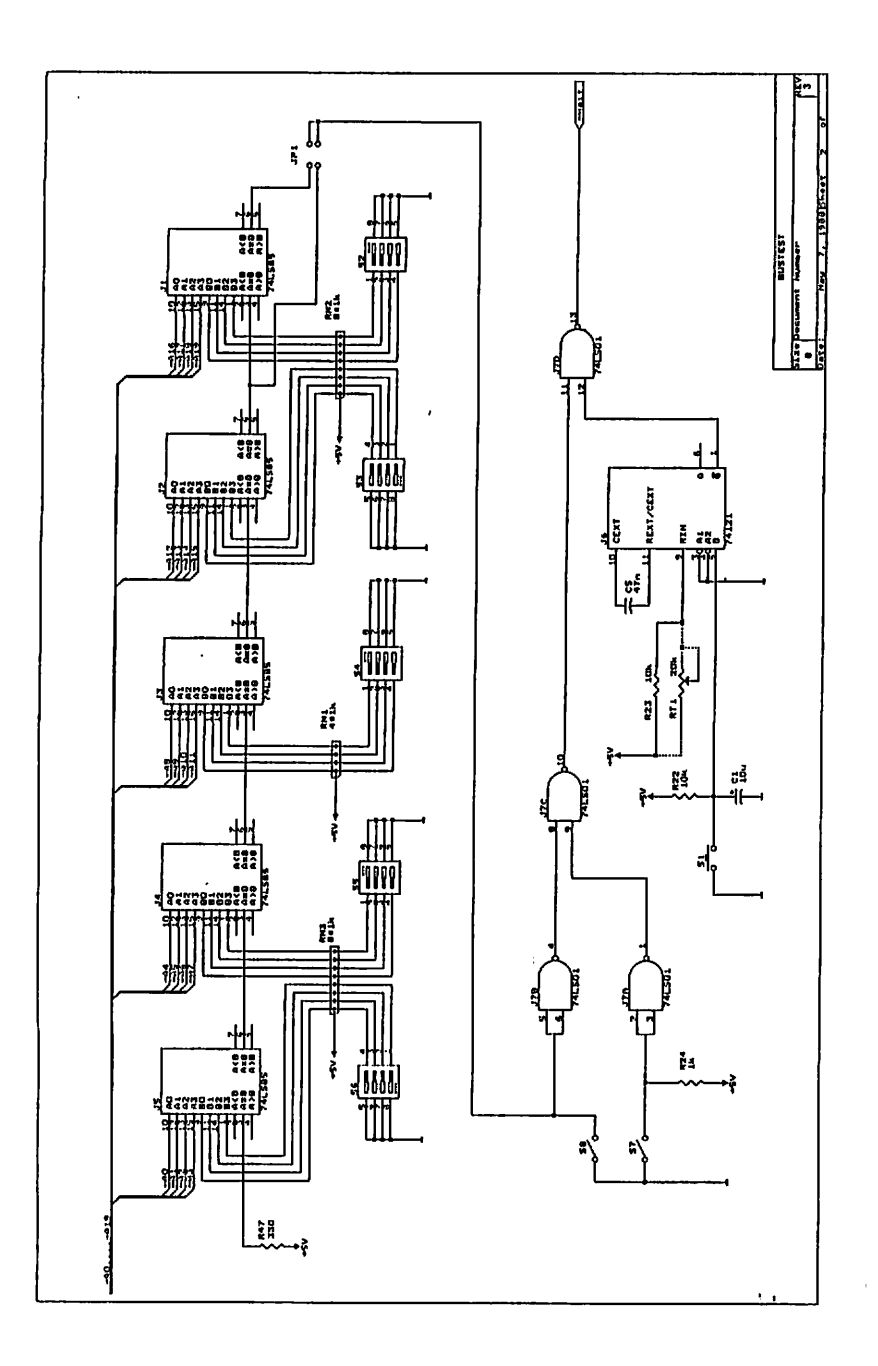

# Anhang B: Bestückungsplan

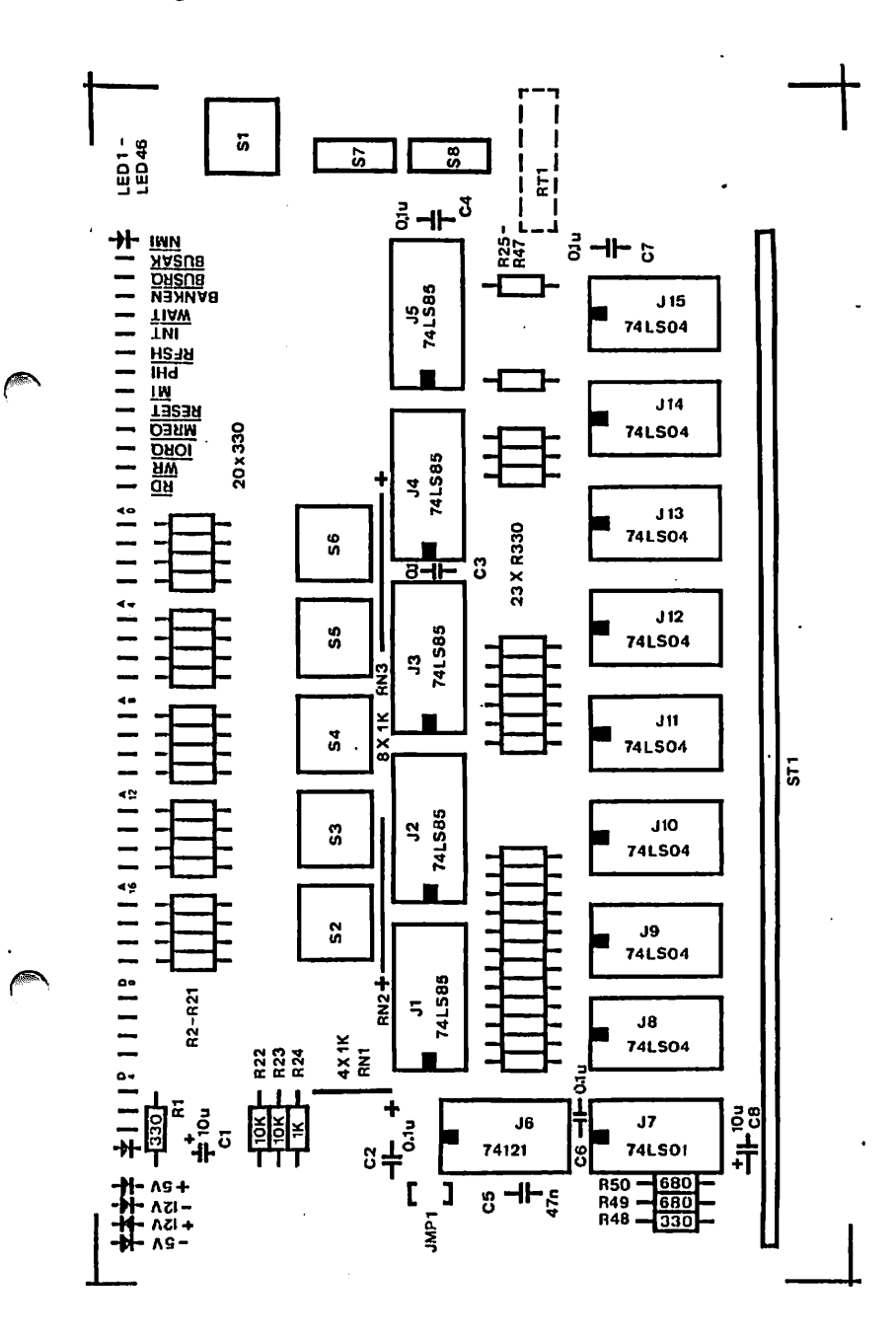

 $\ddot{\phantom{0}}$  $\ddot{\phantom{0}}$  ∕

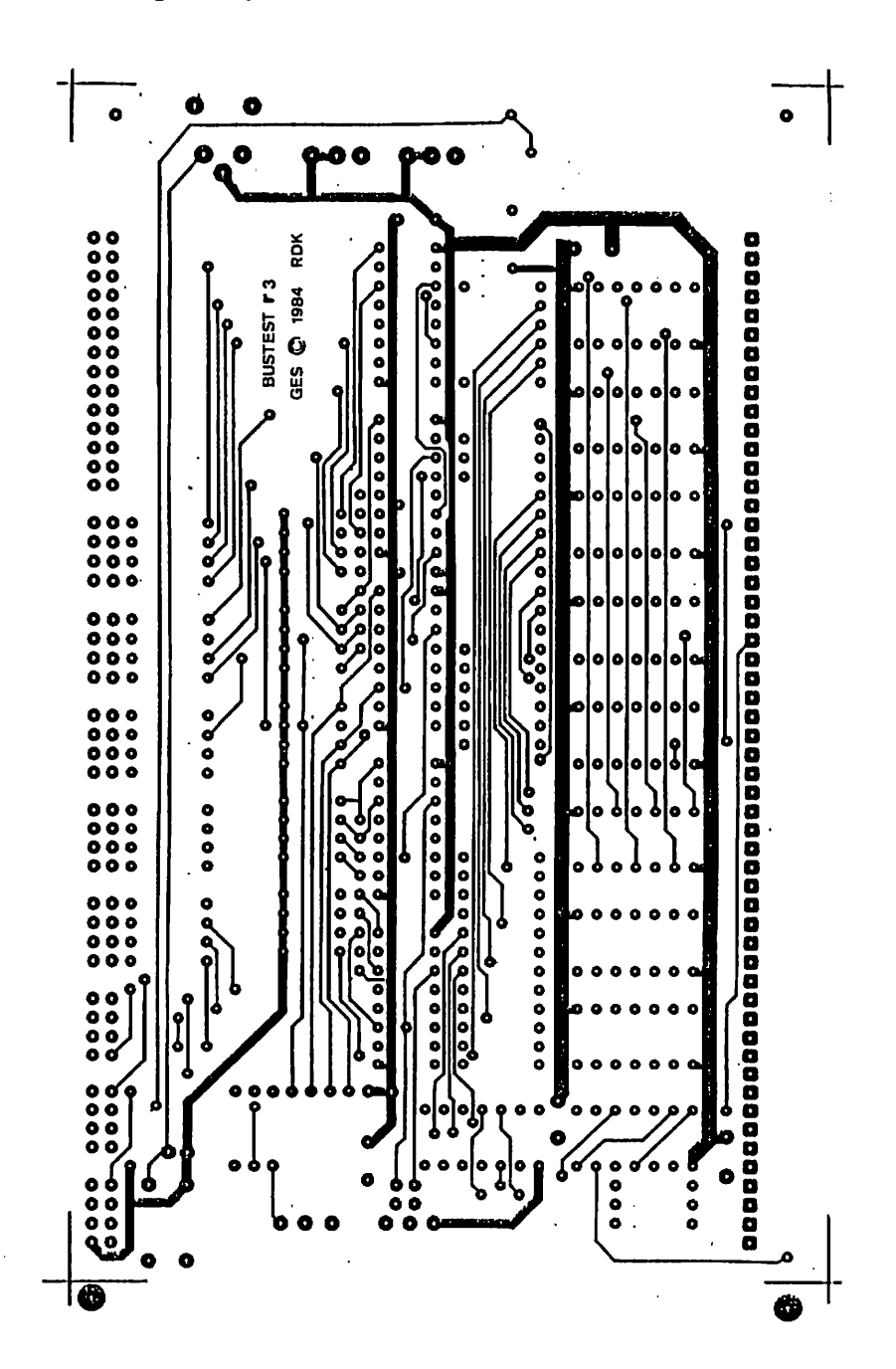

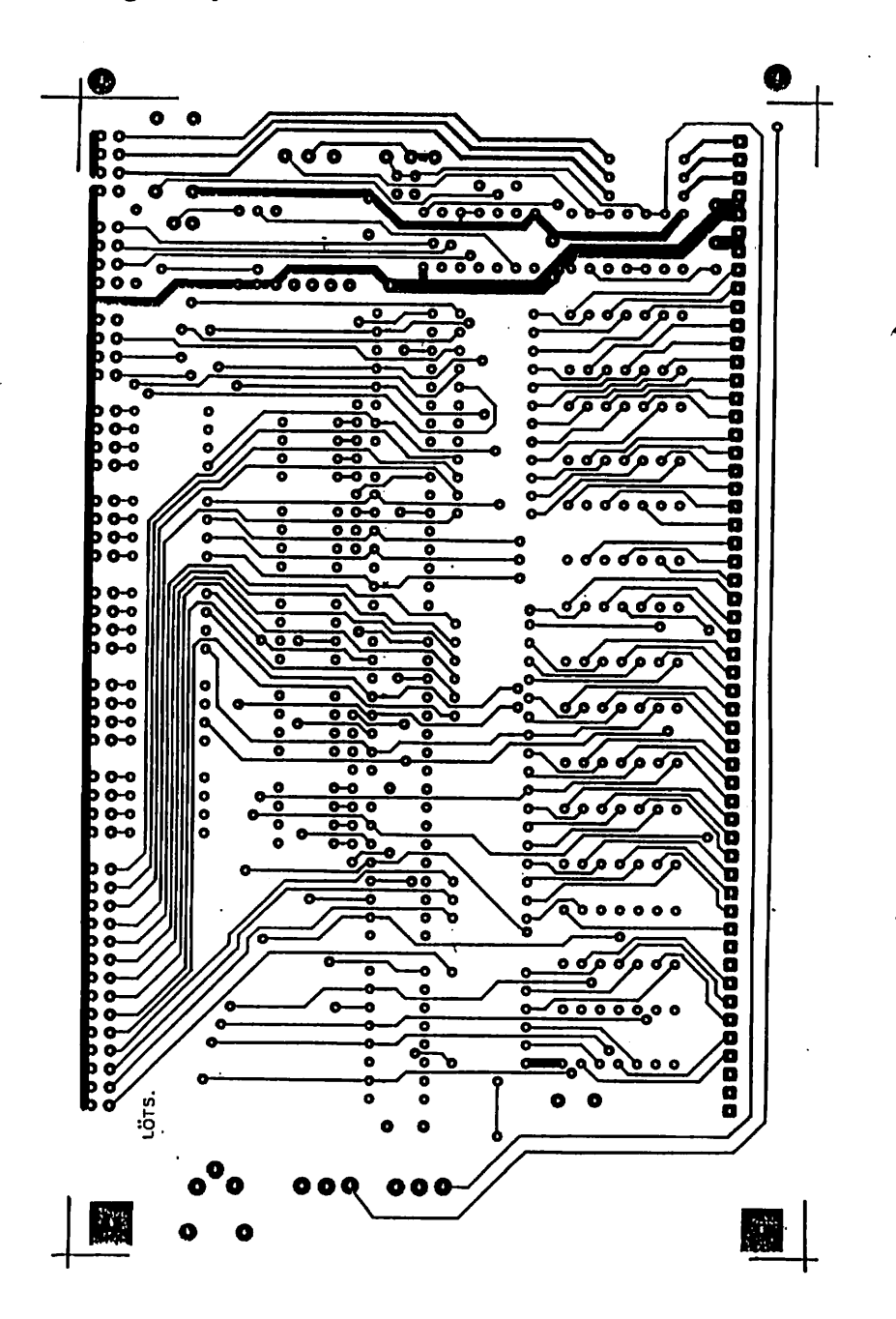

# Graf Elektronik Systeme GmbH

Magnusstraße 13 · Postfach 1610 8960 Kemplen (Allgäul Telefon: (08 31) 6211 Teletex:  $831804 - GRAF$ Telex: <sup>17</sup> 831804 GRAF Dalentelefon: (08 31) 6 93 30

Filiale Hamburg Ehrenbergstraße 56 2000 Hamburg 50 Telefon: (0 40) 38 81 51

Filiale München: Georgenstraße 61 6000 München 40 Telefon: (0 89) 2 71 58 58 Öffnungszeilen der Filialen: <u>Montag – Freitag</u> 10.00 12.00 Uhr, 13.00 - 18.00 Uhr Samstag 10.00 - 14.00 Uhr

#### Verkauf:

**Computervilla** Ludwigstraße 18D (bei Möbel-Krügel) 8960 Kemplen-Sankt Mang

Öffnungszeiten: Montag - Freitag 10.00- 12.00 Uhr, 13.00- 18.00 Uhr langer Samstag 10.00 - 14.00 Uhr